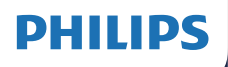

Rádio via Internet

TAPR802

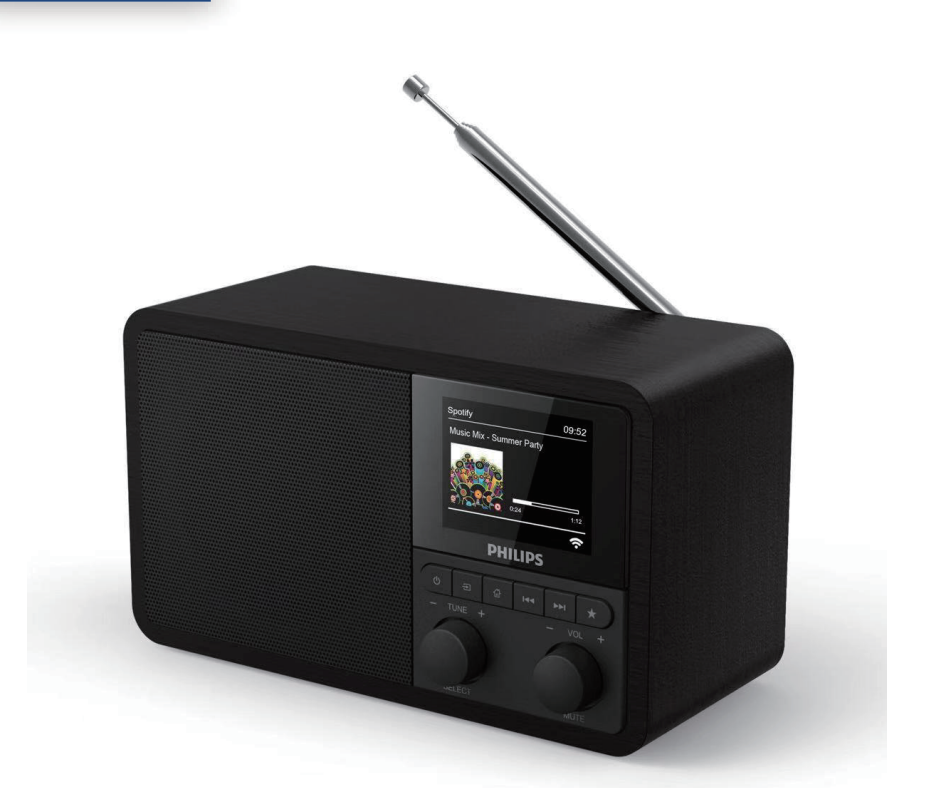

# Manual do utilizador

Registe o seu produto e obtenha suporte em [www.philips.com/support](http://www.philips.com/support)

## Índice

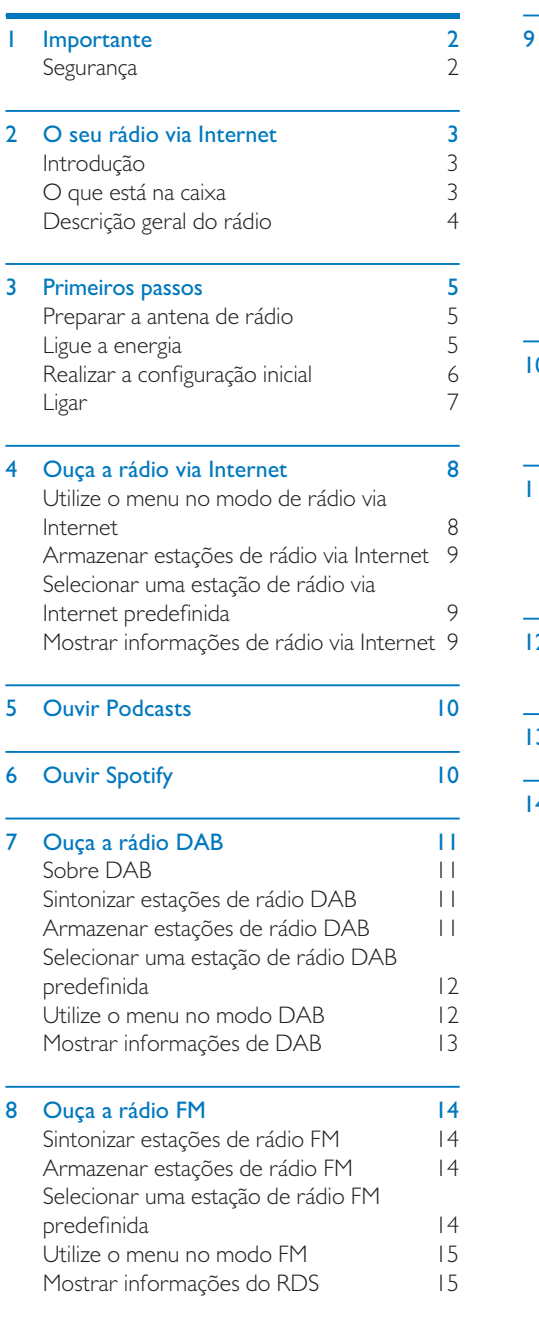

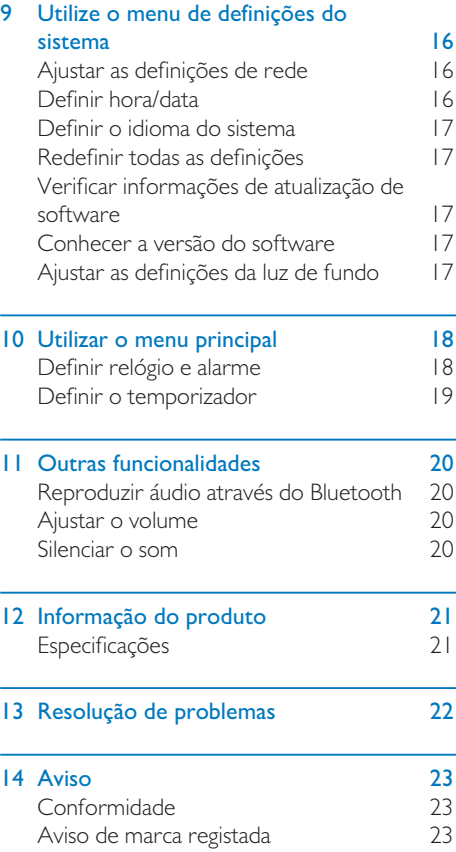

## <span id="page-3-0"></span>**Importante**

## Segurança

#### Aviso

- • Nunca remova o revestimento deste rádio via internet.
- • Nunca lubrifique qualquer parte deste rádio via internet.
- • Nunca coloque este rádio via internet sobre outro equipamento elétrico.
- • Mantenha este rádio via internet longe da luz solar direta, chamas ou calor.
- • Certifique-se de que tem sempre um acesso fácil ao cabo de alimentação, ficha ou adaptador para desligar o rádio via intenet da energia.
- Leia e siga estas instruções.
- Certifique-se de que há espaço livre suficiente em volta do produto para ventilação.
- Solicite pessoal de manutenção qualificado para todas as reparações. As reparações são necessárias quando o rádio via Internet tiver sido danificado, a ficha ou o cabo de alimentação estiver danificado, foi derramado líquido ou caíram objetos no rádio via Internet, o rádio via Internet foi exposto a chuva ou humidade, não funciona normalmente ou caiu.
- • Utilize apenas acessórios especificados pelo fabricante.
- Utilize apenas fontes de alimentação listadas no manual do utilizador.
- Desligue este produto durante tempestades com raios ou quando não for utilizado por longos períodos de tempo.
- O produto não deve ser exposto a gotas ou salpicos.
- Não coloque fontes de perigo no produto (por exemplo, objetos cheios de líquidos, velas acesas).
- Quando a ficha do adaptador de encaixe direto for utilizada como dispositivo de desconexão, o dispositivo de desconexão deve permanecer prontamente operável.
- Não utilize este aparelho perto da água.
- Instale de acordo com as instruções do fabricante.
- Não instale perto de fontes de calor como radiadores, bocais de aquecimento, fogões ou outros aparelhos (incluindo amplificadores) que produzam calor.

## <span id="page-4-0"></span>2 O seu rádio via Internet

Parabéns pela sua compra e seja bem-vindo à Philips! Para aproveitar ao máximo o suporte que a Philips oferece, registe o seu produto em [www.philips.com/welcome.](www.philips.com/welcome)

## Introdução

Com esta unidade, pode:

- • ouvir rádio na Internet através de ligação da rede;
- • ouvir rádio FM e Radiofusão Áudio Digital (DAB);
- • reproduzir áudio a partir de dispositivos com Bluetooth ativado. Utilize o seu telefone, tablet ou computador como controlo remoto para o Spotify.
- saber as horas e definir dois alarmes.

## O que está na caixa

Verifique e identifique o conteúdo do seu pacote:

- rádio via Internet
- • adaptador de alimentação
- manual do utilizador pequeno
- • Folheto de aviso e segurança

## <span id="page-5-0"></span>Descrição geral do rádio

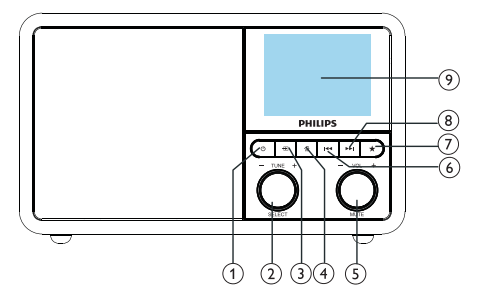

#### ന പ

Ligue o rádio. Mude para o modo de espera.

#### (2) O Botão SELECT

- Rode para a direita ou para a esquerda para sintonizar as estações de rádio.
- • Rode para a direita ou para a esquerda para navegar pela lista do menu.
- • Pressione para confirmar uma seleção.
- • Pressione e mantenha para sintonizar automaticamente todas as estações no modo de sintonizador de FM.

#### $(3)$   $\equiv$  FONTE

- Selecione uma fonte: Bluetooth, rádio via Internet, Podcast, Spotify, rádio DAB ou rádio FM.
- $(4)$  <del>A</del> MENU
	- No modo de trabalho, aceda ao menu superior.
	- Pressione e mantenha para exibir as informações no modo FM/DAB.

#### (5) O Botão VOL/MUTE

- Rode para ajustar o volume.
- Pressione para silenciar ou retomar o som.

#### **6 H**<br /> **ANTERIOR**

No modo Bluetooth: Pressione para saltar para a faixa anterior.

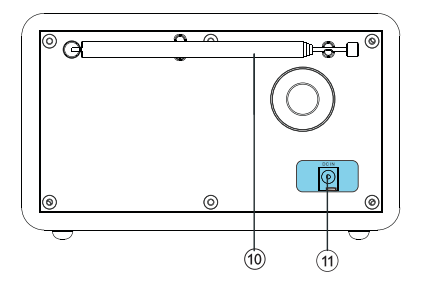

- No modo Sintonizador: Pressione para saltar para a estação predefinida anterior.
- • No modo Sintonizador: Pressione e mantenha para diminuir a frequência continuamente até sintonizar uma estação.

### $(7)$  **T** PREDEFINIR

- Guarde estações de rádio.
- Exibe a lista de estações predefinidas.

### **(8) ►►I SEGUINTE**

- No modo Bluetooth: Pressione para saltar para a faixa seguinte.
- No modo Sintonizador: Pressione para saltar para a estação predefinida seguinte.
- No modo Sintonizador: Pressione e mantenha para aumentar a frequência continuamente até sintonizar uma estação.

### ECRÃ DE EXIBIÇÃO

Mostrar estado atual.

#### Antena de rádio/antena Wi-Fi

- Melhorar a receção de rádio.
- Melhorar a receção Wi-Fi.
- $(11)$  DCIN
	- Ligue o adaptador de energia de CA.

## <span id="page-6-0"></span>3 Primeiros passos

Siga sempre as instruções deste capítulo em sequência.

## Preparar a antena de rádio

Para uma melhor receção de rádio, estenda completamente e ajuste a posição da antena.

• Para evitar interferências, posicione a antena o mais longe possível de qualquer outra fonte de radiação.

## Ligue a energia

#### **Cuidado**

- • Risco de danos no produto! Certifique-se de que a tensão de energia corresponda à tensão impressa na parte traseira ou inferior do rádio.
- • Risco de choque elétrico! Quando desligar a ficha CA, puxe sempre a ficha da tomada. Nunca puxe o cabo.

1 Ligar o adaptador de energia a:

- tomada DC IN na parte de trás do rádio e
- tomada da parede.

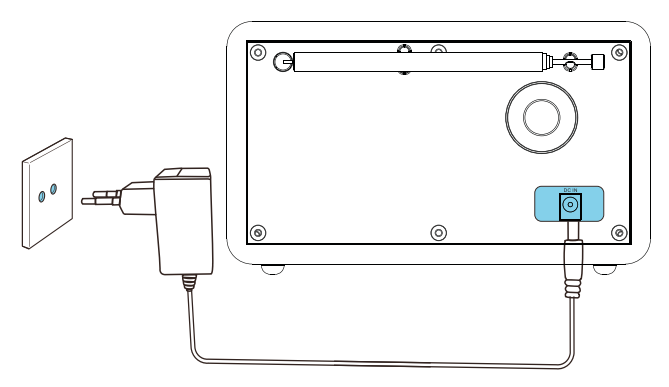

Nota

## <span id="page-7-0"></span>Realizar a configuração inicial

Quando o rádio é ligado pela primeira vez, o [Assistente de configuração] aparece no mostrador. Siga as instruções abaixo para definir algumas definições básicas.

Para ouvir a rádio via Internet, deve primeiro configurar a ligação Wi-Fi. Wi-Fi Protected Setup (WPS) é um padrão criado pela Wi-Fi Alliance para facilitar o estabelecimento da rede doméstica sem fios segura. Se o seu router sem fios suportar WPS, poderá ligar o rádio ao router de forma rápida e segura através de um dos dois métodos de configuração: Configuração do botão (PBC) ou Número de identificação pessoal (PIN). Para aqueles que não oferecem suporte a WPS, tem outra opção para ligar o rádio ao router sem fios.

#### Nota

- • Antes de se ligar a uma rede, familiarize-se com o router de rede.
- • Certifique-se de que a sua redeWi-Fi doméstica está ativada.
- Para uma melhor receção de Wi-Fi, rode e ajuste a posição da antena deWi-Fi.
- 1 Quando <sup>o</sup> [assistente de configuração] for exibido, rode o botão SELECT para selecionar [SIM] para iniciar a configuração. Se selecionar [NÃO], será solicitado que execute o assistente na próxima vez.

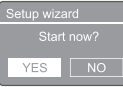

- 2 Pressionar o botão SELECT para confirmar.
	- → O [Formato de 12/24 horas] é exibido
- 3 Rode o botão SELECT para selecionar o formato de 12 ou 24 horas.
- 4 Pressionar o botão SELECT para confirmar.
	- A lista de atualizações automáticas é exibida

**5** Repita os passos  $3$  a 4 para selecionar se desejar sincronizar a hora com as estações de rádio.

Auto update o undate

- [Atualização de DAB]; sincronizar a hora com as estações de DAB.
- [Atualização de FM]: sincronizar a hora com as estações de FM.
- [Atualização da rede]; sincronizar a hora com as estações de rádio via Internet.
- → Se [Atualização da rede] estiver selecionada, repita os passos 3 a 4 para definir o fuso horário e, em seguida, repita os passos 3 a 4 para definir a hora de Verão.
- • [Sem atualização]: desativar a sincronização de horário.
- $\rightarrow$  Se [Sem atualização] estiver selecionado, repita as etapas de 3 a 4 para definir a data e a hora.
- **6** Repita os passos de 3 a 4 para selecionar [SIM] para manter a rede ligada.
- Repita os passos 3 a 4 para selecionar a região Wlan.
	- → O rádio começa a procurar redes sem fios automaticamente.
	- É exibida uma lista de redes Wi-Fi disponíveis.
- **8** Repita os passos de 3 a 4 para selecionar a sua rede Wi-Fi.
- 9 Pressione o botão SELECT para selecionar uma opção para ligar o seu router sem fios.

#### WPS Setup

'N Press SELECT to continue

- <span id="page-8-0"></span>[Botão]: selecione essa opção se o router sem fios suportar o método de configuração WPS e PBC. Será solicitado a pressionar o botão de ligação no router e depois pressionar OK para continuar.
- **[Pin]**: selecione esta opção se o router sem fios suportar o método de configuração de WPS e PIN. O rádio gera um número de código de 8 dígitos que pode inserir no router.
- **[Ignorar WPS]**: selecione esta opção se o seu router sem fios não suportar o WPS. É solicitado a inserir a chave da sua rede Wi-Fi
- 10 Conforme instruído no mostrador, pressione o botão WPS ou insira o pin no router sem fios ou insira a chave para ligarse à sua rede (as opções exibidas dependem do tipo de rede e da proteção de rede utilizada).
	- • Ao inserir a chave da rede, para selecionar um caracter, rode o **botão** SELECT e, em seguida, pressione o botão SELECT para confirmar.

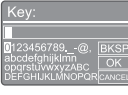

- Para cancelar, rode o **botão SELECT** para selecionar [CANCEL].
- • Para confirmar a sua entrada, rode o botão SELECT para selecionar [OK].
- Para apagar a entrada, rode o **botão** SELECT para selecionar [BKSP].
- Para sair do processo, pressione  $\hat{\omega}$ .
- → Se a ligação de rede for estabelecida, será exibido [Ligado]
- 11 Quando [Assistente de configuração concluído] aparecer, pressione OK para sair da definição.

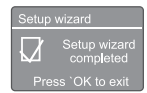

### **X** Dica

- Para alguns routers Wi-Fi, talvez seja necessário manter o botãoWPS para ligaçãoWi-Fi.Consulte os manuais do utilizador dos routers específicos para detalhes.
- • Para executar o assistente de configuração novamente, selecione [Definições do sistema] > menu [Assistente de configuração] (consulte o capítulo "Utilizar o menu de definições do sistema").

## Ligar

Pressione  $\Phi$ .

→ O rádio muda para a última fonte selecionada.

#### Mudar para o modo de espera

- Pressione  $\Phi$  novamente.
	- → O mostrador está regulado.
	- → A hora e a data (se configuradas) são exibidas.

#### **Nota**

Se o sistema estiver inativo durante 15 minutos, o rádio muda para o modo de espera automaticamente.

## <span id="page-9-0"></span>4 Ouça a rádio via Internet

O rádio pode reproduzir milhares de estações de rádio e podcasts de todo o mundo através da ligação à Internet.

## Utilize o menu no modo de rádio via Internet

Depois de a ligação à Internet estar estabelecida, irá encontrar uma lista de estações exibidas na lista de estações. Em seguida, selecione uma para iniciar a transmissão.

#### **Nota**

- • Certifique-se de que a sua redeWi-Fi doméstica está ativada. Para uma melhor receçãoWi-Fi,rode e ajuste a posição da antenaWi-Fi.
- **1** Pressione **SOURCE** repetidamente para selecionar o modo [rádio via Internet].
	- O rádio começa a ligar-se à rede anteriormente ligada e, em seguida, sintoniza a sua última estação de rádio via Internet.
	- → Se a ligação à rede não tiver sido estabelecida anteriormente, o rádio começa a procurar redes sem fios automaticamente (consulte a secção "Primeiros passos" > "Executar configuração inicial" ou "Utilizar o menu de definições do sistema" > "Ajustar definições de rede" para estabelecer a ligação de rede).
- 2 Pressione @ MENU para aceder ao menu.
- 3 Rode o botão SELECT para percorrer as opções do menu:

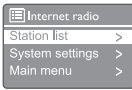

- [Lista de estações]: sintonizar as estações de rádio via Internet disponíveis.
- [Definições do sistema]: ajusta as definições do sistema (a mesma opção de menu para todos os modos de trabalho. Consulte o capítulo "Utilizar o menu de definições do sistema" para mais detalhes).
- [Menu principal]: aceda ao menu principal (a mesma opção de menu para todos os modos de trabalho. Consulte o capítulo "Utilizar o menu principal" para mais detalhes).
- 4 Para selecionar uma opção, pressione o botão SELECT.
- 5 Repita os passos 3 a 4 se alguma subopção estiver disponível numa opção.
	- • Para voltar ao menu anterior, pressione . 습.

#### [Lista de estações]

- [Estações]:
	- [Histórico]: procura estações de rádio via Internet por histórico.
	- [Procurar]: procura estações de rádio via Internet. Para pesquisar, rode o botão SELECT para inserir uma palavra-chave selecionando caracteres e, em seguida, pressione o botão SELECT para continuar.
	- • [Localização]: procura estações de rádio via Internet por localização.
	- [Popular]: sintonize as estações mais populares da Internet.
	- [Descobrir]: sintonize para descobrir a lista de rádio via Internet.

## <span id="page-10-0"></span>**X** Dica

- • Em www.wifiradio-frontier.com,siga as instruções para sincronizar as suas estações preferidas com outro rádioWi-Fi.
- • O código de acesso apresentado é válido apenas durante alguns minutos. Se não registar o seu rádio dentro do período de tempo, precisará repetir as etapas acima para obter um novo código de acesso e tentar novamente.

## Armazenar estações de rádio via Internet

#### Nota

• Pode armazenar um máximo de mudanças de 10 a 20 estações de rádio via Internet.

- I No modo de rádio via Internet, sintonize uma estação de rádio via Internet.
- 2 Pressione e mantenha  $\bigstar$  PRESET durante dois segundos.
	- A lista de estações predefinidas é exibida.
- 3 Rode o botão SELECT para selecionar um número predefinido.
- 4 Pressionar o botão SELECT para confirmar.
	- **Fanciscia e armazenada]** é exibido.
	- → A estação é armazenada na posição selecionada.

## Selecionar uma estação de rádio via Internet predefinida

No modo de rádio via Internet.

- **Pressione**  $\bigstar$  **PRESET.**
- 2 Rode o **botão SELECT** para selecionar um número.
- 3 Pressionar o botão SELECT para confirmar.

## Mostrar informações de rádio via Internet

Enquanto estiver a ouvir rádio na Internet, pressione e mantenha *G* repetidamente para percorrer as seguintes informações (se disponível):

- Descrição da estação
- Género e localização da estação
- ← Codec e frequência de amostragem
- ← Memória de reprodução
- **→** Data

#### **Nota**

- • Se não for pressionado nenhum botão dentro de 15 segundos, o menu sai.
- • As listas e submenus de estações podem mudar periodicamente e variar de acordo com os locais.

## <span id="page-11-0"></span>5 Ouvir Podcasts

- Pressione **D** SOURCE repetidamente para selecionar o modo [Podcasts].
- 2 Pressione @ MENU para aceder ao menu.
- 3 Rode o botão SELECT para percorrer as opções do menu:
- 4 Para selecionar uma opção, pressione o botão SELECT.
- 5 Repita os passos 3 a 4 se alguma subopção estiver disponível numa opção.
	- $\rightarrow$  Para voltar ao menu anterior, pressione 습. .

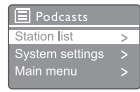

## 6 Ouvir Spotify

Utilize o seu telefone, tablet ou computador como controlo remoto para o Spotify. Aceda a<spotify.com/connect>para saber como

O software Spotify está sujeito a licenças de terceiros encontradas aqui: <www.spotify.com/connect/third-party-licenses.>

## <span id="page-12-0"></span>Ouça a rádio **DAB**

## Sobre DAB

Sobre a Radiofusão Áudio Digital (DAB), o rádio digital DAB é uma nova forma de transmitir rádio através de uma rede de transmissores terrestres. Este oferece aos ouvintes mais opções e informações numa qualidade de som clara e sem interferências.

- A tecnologia permite que o recetor se fixe no sinal mais forte que pode encontrar.
- Com estações digitais DAB não há frequências para lembrar e os ajustes são ajustados pelo nome da estação, então não há retorno no movimento.
- O que é uma multiplexagem?

A operação de rádio digital é composta por um único bloco de frequências chamado multiplexagem. Cada multiplexagem trabalha dentro de um espetro de frequência, como Band III para transmissões DAB.

#### EMISSORAS DAB E DLS

Cada emissora de DAB (ou operador de multiplexagem) também fornece serviços de dados de texto e áudio. Alguns programas são suportados por Dynamic Label Segments (DSL). Estes são dados que pode ler como texto de percorrer no mostrador do rádio DAB. Algumas estações transmitem as últimas notícias, viagens e previsão do tempo, o que está a acontecer agora e no próximo, endereços de sites e números de telefone.

Para mais informações sobre a cobertura e serviços de rádio digital, visite: [www.drdb.org.](www.drdb.org)

### Sintonizar estações de rádio DAB

Na primeira vez que selecionar o modo de rádio DAB ou se a lista de estações estiver vazia, o rádio executa uma sincronização completa automaticamente.

- Pressione **SOURCE** repetidamente para selecionar o modo [rádio DAB].
	- $\rightarrow$  [A sincronizar] é exibido.
	- O rádio sincroniza e armazena todas as estações de rádio DAB automaticamente e depois transmite a primeira estação disponível.
	- A lista de estações é memorizada no rádio. Da próxima vez que ligar o rádio, a sincronização da estação não irá ocorrer.

#### Para sintonizar uma estação da lista de estações disponíveis:

No modo DAB, rode o botão SELECT para navegar pelas estações DAB disponíveis.

### **X** Dica

As estações podem mudar periodicamente. Para atualizar a lista de estações, selecione o menu [Sincronizar] para executar a sincronização completa.

### Armazenar estações de rádio DAB

#### Nota

- • Pode armazenar um máximo de mudanças de 10 a 20 estações de rádio DAB.
- 1 No modo DAB, sintonize uma estação de rádio DAB.
- 2 Pressione e mantenha PRESET durante dois segundos.
- <span id="page-13-0"></span> A lista de estações predefinidas é exibida.
- 3 Rode o botão SELECT para selecionar um número predefinido.
- 4 Pressione o botão SELECT para confirmar.
	- → [Predefinição armazenada] é exibido
	- A estação é armazenada na posição selecionada.

### Selecionar uma estação de rádio DAB predefinida

No modo DAB, tem duas formas de selecionar uma estação de rádio predefinida.

#### Opção A:

- **Pressionar PRESET**
- 2 Rodar o **botão SELECT** para selecionar um número.
- $3$  Pressionar o botão SELECT para confirmar.

#### Opção B:

Pressione  $\blacktriangleright\blacktriangleright\blacktriangleright\blacktriangleright\blacktriangleright$  para saltar para a estação pré-programada anterior/seguinte.

## Utilize o menu no modo DAB

- 1 No modo DAB, pressione @ MENU para aceder ao menu DAB.
- 2 Rode o **botão SELECT** para percorrer as opções do menu:

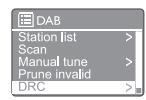

- [Lista de estações]: exibir todas as estações de rádio DAB. Se não for encontrada nenhuma estação, o rádio começa a sincronizar as estações DAB e adicioná-las à lista de estações.
- [Sincronizar]: sincronizar e armazenar todas as estações de rádio DAB disponíveis.
- [Sintonização manual]: sintonizar manualmente um canal/frequência específico e adicioná-lo à lista de estações.
- [Remoção inválida]: remover todas as estações inválidas da lista de estações.
- [DRC]: comprimir a faixa dinâmica de um sinal de rádio, para que o volume de sons baixos seja aumentado e o volume de sons altos seja reduzido.
- [Ordem das estações]: permitir definir como as estações são organizadas ao percorrer a lista de estações.
- [Definições do sistema]: ajustar as definições do sistema (consultar o capítulo "Utilizar o menu de definições do sistema").
- [Menu principal]: aceder ao menu principal (consultar o capítulo "Utilizar menu principal").
- $3$  Para selecionar uma opção, pressione o botão SELECT.
- 4 Repita os passos 2 a 3 se alguma subopção estiver disponível numa opção.
	- Para voltar ao menu anterior, pressione 습. .

#### <span id="page-14-0"></span>[Remoção inválida]

- • [SIM]: remove todas as estações inválidas da lista de estações.
- [Não]: volta para o menu anterior.

#### [DRC]

- **[DRC elevado]**: liga o DRC a um nível elevado (a opção padrão recomendada para ambientes ruidosos).
- **[DRC baixo]**: liga o DRC a um nível baixo.
- **[DRC desligado]**: desliga o DRC.

#### [Ordem das estações]

- • [Alfanumérico]: organiza as estações em ordem alfabética (definição padrão)
- • [Conjunto]: lista grupos de estações que são transmitidas em conjunto no mesmo conjunto (ou seja: BBC ou South Wales local).
- • [Válidas]: lista primeiro as estações válidas e depois as estações retiradas do ar.

#### Nota

• Se não for pressionado nenhum botão dentro de 15 segundos, o menu sai.

## Mostrar informações de DAB

Enquanto estiver a ouvir rádio DAB, pressione e mantenha  $r\rightarrow$  repetidamente para percorrer as seguintes informações (se disponível):

- → Nome da estação
- → DLS (segmento de identificação dinâmica)
- ← Força do sinal
- $\rightarrow$  Tipo de programa (PTY)
- → Nome do conjunto
- ← Frequência
- Taxa de erro de sinal
- Taxa de bits e estado de áudio
- → Codec
- $\rightarrow$  Hora e data

## <span id="page-15-0"></span>8 Ouça a rádio FM

### Sintonizar estações de rádio FM

- **1** Pressione **SOURCE** repetidamente para selecionar o modo [rádio FM].
- 2 Pressione e mantenha  $\blacktriangleright\blacktriangleright$  durante dois segundos.
	- O rádio sintoniza uma estação de rádio FM com receção forte automaticamente.
- $3$  Repita o passo 2 para sintonizar mais estações de rádio.

#### Para sintonizar uma estação manualmente:

No modo sintonizador FM, pressione  $\blacktriangleleft$ /  $\blacktriangleright\blacktriangleright$ l repetidamente para selecionar a frequência.

### Armazenar estações de rádio FM

#### Nota

• Pode armazenar um máximo de 20 estações de rádio FM.

- 1 No modo FM, sintonize uma estação de rádio FM.
- 2 Pressione e mantenha PRESET durante dois segundos.
	- A lista de estações predefinidas é exibida.
- 3 Rode o botão SELECT para selecionar um número predefinido.
- 4 Pressionar o **botão SELECT** para confirmar.

#### [Predefinição armazenada] é exibido.

 A estação é armazenada na posição selecionada.

## **X** Dica

• Para remover uma estação pré-armazenada, armazene outra estação no seu lugar.

### Selecionar uma estação de rádio FM predefinida

No modo FM, tem duas formas de selecionar uma estação de rádio predefinida.

#### Opção A:

- **Pressionar PRESET.**
- $2$  Rodar o **botão SELECT** para selecionar um número.
- $3$  Pressionar o **botão SELECT** para confirmar.

#### Opção B:

Pressione </a> / P</a> Para saltar para a estação pré-programada anterior/seguinte.

14 PT

## <span id="page-16-0"></span>Utilize o menu no modo FM

- **I** No modo FM, pressione @ **MENU** para aceder ao menu FM.
- 2 Rode o **botão SELECT** para percorrer as opções do menu:

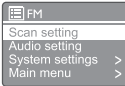

- [Definição de sincronização]
- [Definição de áudio]
- [Definições do sistema]: ajustar as definições do sistema (consultar o capítulo "Utilizar o menu de definições do sistema").
- [Menu principal]: aceder ao menu principal (consultar o capítulo "Utilizar menu principal").
- $3$  Para selecionar uma opção, pressione o botão SELECT.
- 4 Repita os passos 2 a 3 se alguma subopção estiver disponível numa opção.
	- Para voltar ao menu anterior, pressione . 습.

#### [Definição de sincronização]

- [Apenas as estações com sinal forte] -[SIM]: procura estações de rádio FM apenas com sinais fortes.
- [Apenas as estações com sinal forte] -[NÃO]: procura todas as estações de rádio FM disponíveis.

#### [Definição de áudio]

- [Ouvir apenas em mono?] [SIM]: selecione a transmissão em mono.
- [Ouvir apenas em mono?] [NÃO]: selecione a transmissão em estéreo.

#### Nota

Se não for pressionado nenhum botão dentro de 15 segundos, o menu sai.

## Mostrar informações do RDS

RDS (Radio Data System) é um serviço que permite que as estações de FM mostrem informações adicionais.

Se ouvir uma estação FM com sinal RDS, será exibido um ícone RDS e o nome da estação.

- Sintonize uma estação RDS.
- **2** Pressione e mantenha  $\widehat{\omega}$  repetidamente para percorrer as seguintes informações (se disponível):
	- → Nome da estação
	- ← Mensagens de texto de rádio
	- ← Tipo de programa
	- ← Frequência
	- **→** Data

## <span id="page-17-0"></span>9 Utilize o menu de definições do sistema

- 1 No modo de trabalho, pressione *G* para aceder ao menu.
- 2 Rode o botão SELECT repetidamente para selecionar [Definições do sistema].
- 3 Pressionar o botão SELECT para confirmar.
- 4 Repita os passos 2 a 3 para selecionar uma opção.

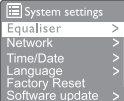

- • [Equalizador]: seleciona o modo equalizador.
- [Rede]: permite estabelecer ligação de rede.
- **[Hora/Data]**: define a hora e a data.
- [Idioma]: seleciona o idioma do sistema
- • [Definições de fábrica]: redefine o rádio para o estado padrão de fábrica.
- • [Atualização do software]: verifica as informações de atualização de software.
- [Assistente de configuração] : dá instruções para realizar a configuração inicial.
- [Info]: conhecer a versão do software.
- [Política de privacidade]: exibir o aviso de privacidade.
- [Luz de fundo]: ajusta as definições da luz de fundo.

• Se não for pressionado nenhum botão dentro de 15 segundos, o menu sai

## Ajustar as definições de rede

Selecione **[Definição do sistema] > [Rede]**.

- 2 Rode o **botão SELECT** para selecionar uma opção ou subopção e, em seguida, pressione o botão SELECT para confirmar.
	- [Assistente de rede]: dá instruções para estabelecer uma ligação de rede.
	- [Configuração PBC Wlan]: selecione esta opção se o seu router sem fios suportar o método de configuração WPS e PBC.
	- [Ver definições]: exibe a informação atual da rede.
	- • [Definições manuais]:
		- [DHCP ativado]: aloca o endereço IP automaticamente.
		- [Desativar DHCP]: aloca o endereço IP manualmente.
	- **[Configuração de PIN do** NetRemote]: configure a palavrapasse de entrada remota.
	- [Perfil de rede]: exibe uma lista das redes lembradas pelo rádio.
	- [Limpar as definições de rede]: limpa a seleção de definições de rede.
	- [Manter rede ligada]: selecionar se desejar manter a rede ligada.

## Definir hora/data

- Selecione [Definições do sistema] > [Hora/ Data].
- 2 Rode o botão SELECT para selecionar uma opção ou subopção e, em seguida, pressione o botão SELECT para confirmar.

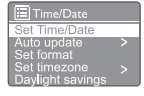

- [Defnir Hora/Data]: definir a hora e a data.
- [Atualização automática]:
	- [Atualização de DAB]: sincronizar a hora com as estações de DAB.
	- [Atualização de FM]: sincronizar a hora com as estações de FM.
	- [Atualização da rede]: sincronizar a hora com as estações de rádio via Internet.

**Nota** 

- <span id="page-18-0"></span>[Sem atualização]: desativar a sincronização de horário.
- [Definir formato]: definir o formato de 12/24 horas.
- **[Definir fuso horário]**: definir o fuso horário.
- [Horário de verão]: ativar ou desativar o horário de verão.

#### Nota

• Se estiver a atualizar a hora de DAB ou FM. a opção de horário de verão não terá efeito. Se estiver a atualizar a partir da rede, defina o seu fuso horário.

## Definir o idioma do sistema

- Selecione [Definições do sistema] > [Idioma].
	- $ightharpoonup$  É exibida uma lista de idiomas.
- 2 Rode o **botão SELECT** para selecionar um sistema e, em seguida, pressione o botão SELECT para confirmar.

## Redefinir todas as definições

- 1 Selecione **[Definições do sistema]** > [Definições de fábrica].
- 2 Rode o botão SELECT para selecionar uma opção e pressione o botão SELECT para confirmar.
	- [Sim]: Repõe o rádio para o estado padrão de fábrica.
	- [Não]: Volte para o menu anterior.

## Verificar informações de atualização de software

- 1 Selecione [Definições do sistema] > [atualização do software].
- 2 Rode o **botão SELECT** para selecionar uma opção ou subopção e, em seguida, pressione o botão SELECT para confirmar.
- [Definição de verificação automática]: selecionar se desejar verificar as novas versões do software periodicamente.
- [Verificar agora]: verificar as novas versões do software imediatamente.

#### Nota

• Se o rádio detetar que um novo software está disponível, pergunta se deseja fazer uma atualização. Se concordar, o novo software será transferido e instalado.

Antes da atualização do software, certifique-se de que o rádio está ligado a uma ligação de energia elétrica estável.

Desligar a energia durante uma atualização de software pode danificar o produto.

## Conhecer a versão do software

Selecione **[Definições do sistema] > [Info]**. É mostrada a versão atual do software.

## Ajustar as definições da luz de fundo

- Selecione [Definições do sistema] > [Luz de fundo].
- 2 Rode o **botão SELECT** para selecionar uma opção ou subopção e, em seguida, pressione o botão SELECT para confirmar.
	- **[Tempo limite]**: seleciona um período de tempo limite para a luz de fundo do mostrador.
	- **[No nível]**: seleciona um nível de brilho para a luz de fundo.
	- [Nível de brilho]: seleciona um nível de brilho do mostrador entre Médio, Baixo e Desligado.

## <span id="page-19-0"></span>10 Utilizar o menu principal

- **1** No modo de trabalho, pressione @ para aceder ao menu superior.
- 2 Rode o botão SELECT repetidamente para selecionar [Menu principal].
- 3 Pressione o botão SELECT para confirmar.
- 4 Repita os passos 2 a 3 para selecionar uma opção.
	- [Rádio via Internet]: selecionar o modo de rádio via Internet.
	- [Podcasts]: selecione Podcasts no modo de rádio.
	- [Spotify]: selecione o modo Spotify.
	- [DAB]: seleciona o modo DAB.
	- **[FM]**: seleciona o modo FM.
	- • [Bluetooth]: seleciona o modo Bluetooth.
	- **[Temporizador]**: define o temporizador
	- • [Alarmes]: definir o temporizador do alarme.
	- [Definições do sistema]: ajustar as definições do sistema (consultar o capítulo "Utilizar o menu de definições do sistema").

#### Nota

- • Se não for pressionado nenhum botão dentro de 15 segundos, o menu sai.
- Também pode pressionar SOURCE para selecionar um modo: Rádio via Internet, podcasts, rádio DAF Spotify, rádio FM ou Bluetooth.

## Definir relógio e alarme

#### Nota

- Pode definir dois alarmes para tocar em horários diferentes.
- • Para que o alarme funcione normalmente, verifique se o relógio está ajustado corretamente.

#### $\blacksquare$  Selecione [Menu principal] > [Alarmes].

- → Se o relógio não estiver definido, uma mensagem solicitará que acerte o relógio.
- 2 Pressione OK para continuar.
	- $\rightarrow$  O dígito do dia fica intermitente.
- 3 Rode o **botão SELECT** para selecionar o dia e, em seguida, pressione o botão SELECT para confirmar.
	- → O dígito do mês fica intermitente.
- 4 Repita o passo 3 para definir o mês, ano e hora, respetivamente.
	- As opções [Alarme 1: desligado [00:00]] e [Alarme 2: desligado [00:00]] são exibidas.

**El** Alarms Alarm 1: Off [00:00]<br>Alarm 2: Off [00:00] 2: Off [00:00]

- $5$  Repita o passo 3 para selecionar [Alarme 1: desligado [00:00]] > [Ativar:] [Desligado].
- **6** Repita o passo 3 para ativar ou desativar o despertador.
	- [Desligado]: desativa o despertador.
	- • [Diariamente]: o alarme soa todos os dias.
	- **[Uma vez]**: o alarme soa apenas uma vez.
	- [Fins de semana]: o alarme soa aos sábados e domingos.
	- [Dias da semana]: o alarme toca todos os dias de segunda a sexta-feira.
- <span id="page-20-0"></span>7 Repita o passo 3 para selecionar [hora] e, em seguida, defina a hora do alarme.
- 8 Repita o passo 3 para selecionar [modo] e, em seguida, defina a fonte de alarme.
	- [sinal sonoro]: seleciona o sinal sonoro como fonte de alarme.
	- [Rádio via Internet]: seleciona a sua última estação de rádio via Internet como fonte de alarme.
	- **[DAB]**: seleciona a sua última estação de rádio DAB ouvida como fonte de alarme.
	- [FM]: seleciona a sua última estação de rádio FM ouvida como fonte de alarme.
- **9** Repita o passo 3 para selecionar [predefinição] e, em seguida, selecione a sua última estação ouvida ou uma estação de rádio predefinida como a sua fonte de alarme.
- 10 Repita o passo 3 para selecionar [Volume:] e, em seguida, defina o volume do alarme.
- 11 Repita o passo 3 para selecionar [Guardar].
	- → O alarme Lestá definido.
- 12 Repita os passos 5 a 11 para definir o alarme 2.

#### Nota

- • Quando o alarme é ativado, um ícone de alarme para Alarme 1 ou Alarme 2 é exibido. Para parar o alarme, pressione (b) no rádio.
- • Pode também ir para [Definições do sistema] > [Hora/Data] para acertar a hora e a data (consulte "Utilizar menu de definições do sistema" > "Definir hora/data").

## Definir o temporizador

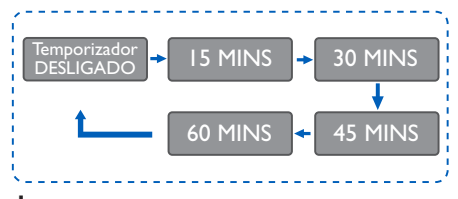

- Selecione [Menu principal] > [Temporizador].
- 2 Pressione e rode o **botão SELECT** repetidamente para selecionar o período do temporizador (em minutos).
	- → Quando [Temporizador DESLIGADO] for exibido, o temporizador é desativado.

## <span id="page-21-0"></span>11 Outras funcionalidades

### Reproduzir áudio através do **Bluetooth**

- **1** Pressione **SOURCE** repetidamente para selecionar o modo [Bluetooth].
- **2** Pressione @ **MENU** para aceder ao menu.
- 3 Rode o botão SELECT para percorrer as opções do menu:
	- • Selecione a opção de menu de par e pressione o botão SELECT e insira a indicação Bluetooth visível: Ligue-se a um dispositivo para: Philips TAPR802, o ícone do Bluetooth intermitente significa procurar por estado de emparelhamento.
	- No seu dispositivo Bluetooth, ative o Bluetooth e procure por dispositivos Bluetooth que possam ser emparelhados.
	- Selecione [Philips TAPR802] apresentado no dispositivo para emparelhar.
	- • Após a ligação bem-sucedida, a ligação será exibida no mostrador e o ícone do bluetooth ficará fixo.
- 4 Para selecionar uma opção, pressione o botão SELECT.
- **5** Repita os passos  $3$  a 4 se alguma subopção estiver disponível numa opção.
	- Para voltar ao menu anterior, pressione 즚. .

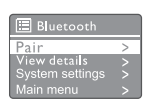

## Ajustar o volume

Durante a reprodução, pressione + VOL repetidamente para ajustar o volume.

### Silenciar o som

Durante a reprodução de música, pressione silenciar para silenciar ou retomar o som.

## <span id="page-22-0"></span>12 Informação do produto

## Especificações

#### Amplificador

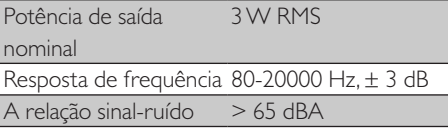

#### Wi-Fi

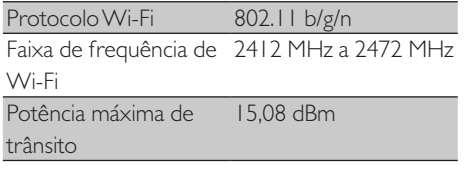

#### Sintonizador

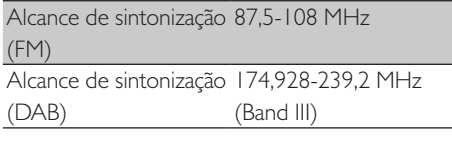

#### Coluna

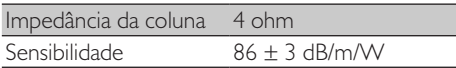

#### Bluetooth

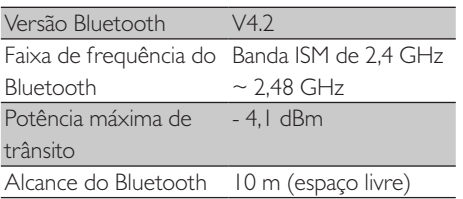

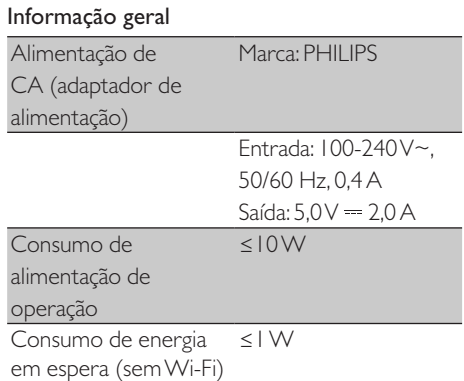

#### Dimensões

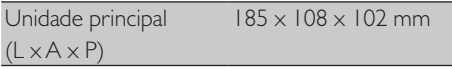

#### Peso

Unidade principal 0,78 kg

## <span id="page-23-0"></span>13 Resolução de problemas

#### Aviso

Nunca remova o revestimento deste dispositivo.

Para manter a garantia válida, nunca tente consertar o sistema por conta própria. Se encontrar problemas ao usar este dispositivo, verifique os seguintes pontos antes de solicitar assistência. Se o problema continuar sem solução, aceda à página da Web da Philips (<www.philips.com/support>). Ao entrar em contacto com a Philips, verifique se o dispositivo está próximo e se o número do modelo e o número de série estão disponíveis.

#### Sem energia

- Certifique-se de que a ficha de alimentação de CA do rádio relógio está ligada corretamente.
- • Certifique-se de que há energia na tomada de CA.

#### Nenhum som ou som fraco

- Ajuste o volume.
- • Verifique se o rádio está no silêncio ou se a estação de rádio ainda está a memorizar.
- • Estenda e ajuste completamente a posição da antena do rádio.
- Mantenha o rádio longe de outros dispositivos eletrónicos para evitar interferência de rádio.
- Verifique a ligação de rede Wi-Fi.
- Rode e ajuste a posição da antena Wi-Fi.

#### Nenhuma resposta da unidade

- Desligue e volte a ligar a ficha de CA e, em seguida, ligue o rádio novamente.
- Verifique se o rádio está no modo de espera. Se sim, ligue o rádio.

#### Má receção de rádio

- Mantenha o rádio longe de outros dispositivos eletrónicos para evitar interferência de rádio.
- Estenda e ajuste completamente a posição da antena do rádio.
- Verifique a ligação de rede Wi-Fi. Rode e ajuste a posição da antena Wi-Fi.

#### Intensidade do sinal Wi-Fi insuficiente

- • Verifique a distância entre o seu router e o rádio.
- Rode e ajuste a posição da antena Wi-Fi.

#### Não é possível ligar-se à sua rede Wi-Fi

- Verifique se o seu router sem fios está desligado.
- Verifique se o seu router sem fios suporta WPS. Utilize o método de configuração correto (PBC ou PIN) para ligar o seu router com suporte a WPS ao rádio. Se necessário, consulte o manual do utilizador do seu router sem fios para saber como configurar a ligação Wi-Fi.
- Defina novamente as definições de Wi-Fi (consulte "Primeiros passos" > "Executar a configuração inicial" e "Utilizar o menu de definições do sistema" > " Ajustar as definições de rede").

#### Algumas estações não funcionam às vezes

- Algumas estações podem suportar apenas um número limitado de ouvintes. Se tentar novamente após alguns minutos, poderá ouvir as estações.
- A estação não está a transmitir. Tente novamente mais tarde.

#### Algumas estações desaparecem da lista de estações

Quando uma estação para de transmitir na Internet, ela será removida da lista. O rádio irá verificar constantemente se a estação está no ar. Se reiniciar a transmissão, será colocado novamente na lista de estações.

#### O alarme não funciona

• Ajuste o relógio/alarme corretamente.

## <span id="page-24-0"></span>14 Aviso

Quaisquer alterações ou modificações feitas neste dispositivo que não sejam expressamente aprovadas pela MMD Hong Kong Holding Limited podem anular a autoridade do utilizador em operar o equipamento.

## **Conformidade**

 $\epsilon$ 

Por este meio, a MMD Hong Kong Holding Limited declara que este produto está em conformidade com os requisitos essenciais e outras disposições relevantes da Diretiva 2014/53/UE. Pode encontrar a Declaração de Conformidade em [www.philips.com/support.](www.philips.com/support)

### Proteção do meio ambiente Eliminação do seu produto antigo e da pilha

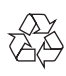

O seu produto foi concebido e fabricado com materiais e componentes de alta qualidade, que podem ser reciclados e reutilizados.

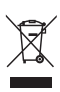

Este símbolo num produto significa que o produto está coberto pela Diretiva Europeia 2012/19/UE.

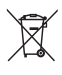

Este símbolo significa que o produto contém pilhas abrangidas pela Diretiva Europeia 2013/56/ UE que não podem ser eliminadas com o lixo doméstico normal.

Informe-se sobre o sistema de recolha seletiva local para produtos elétricos e eletrónicos e pilhas. Siga as regras locais e nunca elimine o produto e as pilhas com o lixo doméstico normal. A eliminação correta de produtos e pilhas antigos ajuda a evitar consequências negativas para o meio ambiente e para a saúde humana.

#### Remover as pilhas descartáveis

Para remover as pilhas descartáveis, consulte a secção de instalação da pilha.

#### Informação ambiental

Todas as embalagens desnecessárias foram omitidas. Tentamos criar uma embalagem fácil de separar em três materiais: papelão (caixa), espuma de polistireno (proteção) e polietileno (sacos, folha de espuma protetora). O seu sistema consiste em materiais que podem ser reciclados e reutilizados se forem desmontados por uma empresa especializada. Por favor, cumpra com os regulamentos locais relativos à eliminação de materiais de embalagem, pilhas gastas e equipamentos antigos.

## Aviso de marca registada

## **& Bluetooth**®

As marcas comerciais Bluetooth ® marca e os logótipos são marcas registadas de propriedade da Bluetooth SIG, Inc. e qualquer utilização dessas marcas pela MMD Hong Kong Holding Limited está sob licença. Outras marcas e nomes comerciais são dos seus respetivos proprietários. Símbolo de equipamento de classe II

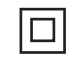

Este símbolo indica que a unidade possui um sistema de isolamento duplo.

O software Spotify está sujeito a licenças de terceiros encontradas aqui:

[www.spotify.com/connect/third-party-licenses.](www.spotify.com/connect/third-party-licenses)

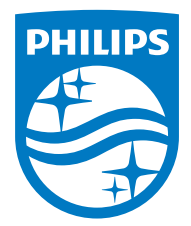

As especificações estão sujeitas a alterações sem aviso prévio.

Philips e o Emblema do Escudo Philips são marcas registadas da Koninklijke Philips N.V. são utilizadas sob licença. Este produto foi fabricado e é vendido sob a responsabilidade da MMD Hong Kong Holding Limited ou uma das suas afiliadas, e a MMD Hong Kong Holding Limited emite a garantia em relação a este produto.

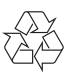